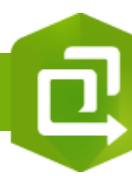

2.

## **Créer une Instant Apps « Encart »**

Contenu

Dossiers

**E** Nouv

élémer

Q Filtrer les doss

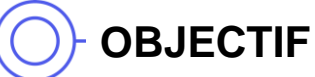

• Créer une Instant Apps « Encart »

## **ÉTAPES**

- **1. Cliquer** sur l'onglet **Contenu**
- **2. Cliquer** sur le bouton **Créer une application**
- **3. Sélectionner** Instant Apps
- **4. Sélectionner** l'Instant Apps **« Encart »**
- **5. Saisir les paramètres** de votre Instant Apps
- **6. Cliquer** sur le bouton **Créer une application**
- **7. Configurer** votre Instant Apps avec à minima **la sélection d'une carte et des encarts**. Les autres paramètres sont facultatifs
- **8. Cliquer** sur le bouton **Publier**
- **9. Lancer votre Instant Apps pour voir votre carte et vos lieux préférés en encart par exemple.**

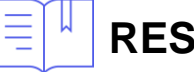

## **RESSOURCES**

• <https://doc.arcgis.com/fr/instant-apps/latest/create-apps/insets.htm>

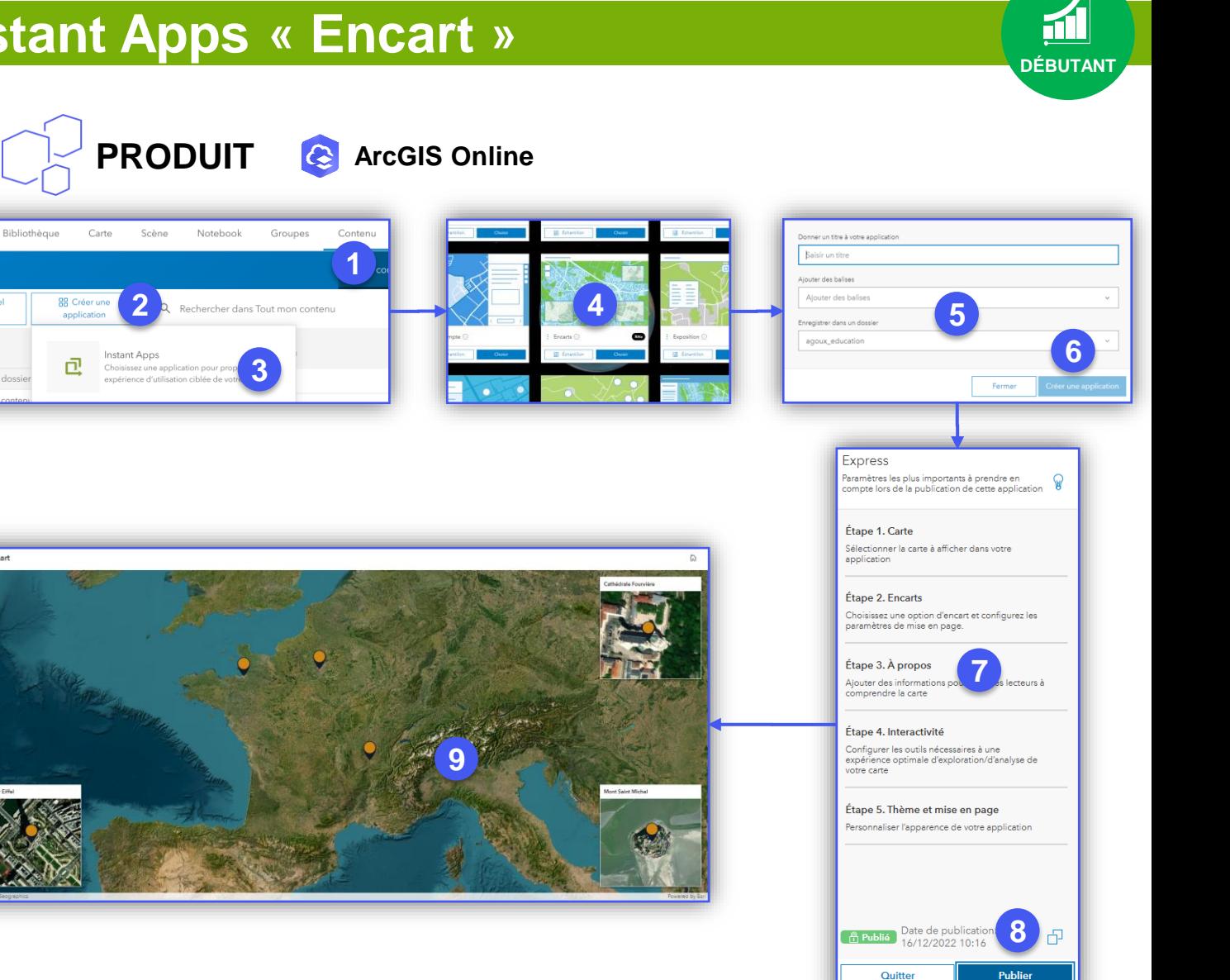

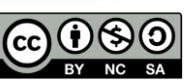